# **INDIGOVISION COMPACT NVR-AS 4000 RANGE (SLIMLINE)**

## **QUICK START GUIDE**

COPYRIGHT © INDIGOVISION LIMITED. ALL RIGHTS RESERVED. INDIGOVISION IS A TRADEMARK OF INDIGOVISION LIMITED AND IS REGISTERED IN CERTAIN COUNTRIES. CONTROL CENTER SUITE, CAMERA GATEWAY, AND MOBILE CENTER ARE UNREGISTERED TRADEMARKS OF INDIGOVISION LIMITED. ALL OTHER PRODUCT NAMES REFERRED TO IN THIS MANUAL ARE TRADEMARKS OF THEIR RESPECTIVE OWNERS.

THIS MANUAL IS PROVIDED WITHOUT EXPRESS REPRESENTATION AND/OR WARRANTY OF ANY KIND.

PLEASE CONTACT INDIGOVISION LIMITED (EITHER BY POST OR BY E-MAIL AT PARTNER.SUPPORT@INDIGOVISION.COM) WITH ANY SUGGESTED CORRECTIONS AND/OR IMPROVEMENTS TO THIS **MANUAL** 

#### **CONTACT ADDRESS**

CHARLES DARWIN HOUSE, EDINBURGH TECHNOPOLE, EDINBURGH, EH26 0PY, UK

#### **FURTHER INFORMATION**

FOR FURTHER INFORMATION, SEE THE USER GUIDE: WWW.INDIGOVISION.COM/COMPACTNVR-AS4000-USERGUIDE ALTERNATIVELY, SCAN THE QR CODE BELOW.

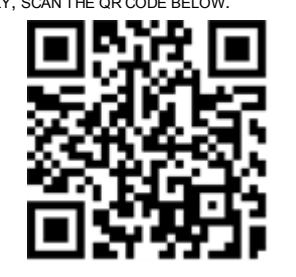

## **CONNECTIONS**

## PACKAGE CONTENTS

*Never open the unit. Tampering with the product invalidates the* **A** *I Wever*  $u_r$  *warranty.* 

Before continuing, please check that you have been shipped the items listed for your device.

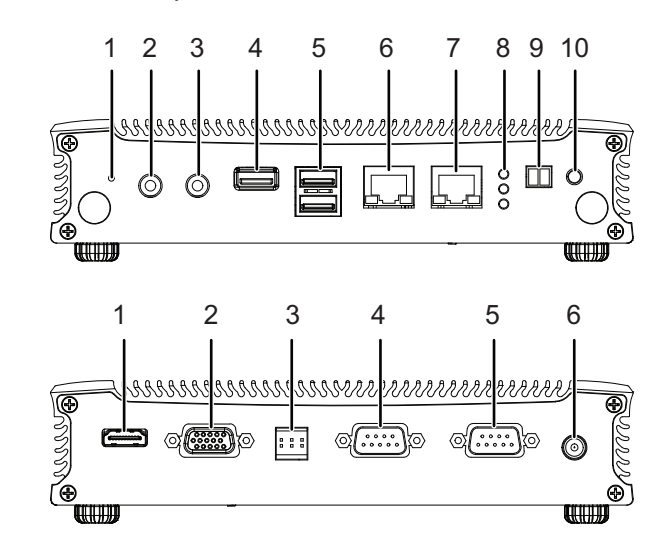

#### Front connections

- 1. Reset switch
- 2. MIC IN (currently not supported)
- 3. LINE OUT (currently not supported)
- 4. USB 3.0 port
- 5. 2 x USB 2.0 ports
- 6. Network connection 10/100/1000Mbps port (LAN2)
- 7. Network connection 10/100/1000Mbps port (LAN1)
- 8. Status LED indicators (HDD and Power)(3G currently not supported)
- 9. Remote power on/off connector (PS\_ON)
- 10. Power on/off button

- 7 Request To Send (RTS #)
- 8 Clear To Send (CTS #)
- 9 Ring Indicator (RI#)

## **REGULATORY**

#### Rear connections

- 1. HDMI port
- 2. VGA port
- 3. DIO (currently not supported)
- 4. RS-232 SerialPort (COM1)
- 5. RS-232 SerialPort (COM2) (currently not supported)
- 6. Power adapter socket (DC\_IN)

#### Additional items

- 2 x Terminal blocks
- 12V Power supply with regional IEC mains lead

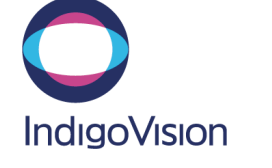

### Warnings

*The unit must be connected to an appropriate mains power supply.*

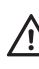

*The product is designed for indoor applications and must not be installed outdoors or exposed to rain or moisture.*

*The unit should never be used in proximity to flammable substances or in potentially explosive atmospheres.*

#### **Cautions**

*Place the unit on a solid surface when using.*

#### Notices

The product complies with the electrical appliance, electromagnetic compatibility and general requirement regulations in force at the time this manual was issued.

The unit may only be considered to be shut down when all cables connecting the unit to power and other appliances have been disconnected.

All technical assistance must be provided solely by authorized technicians.

#### Serial port

 $\overline{\phantom{0}}$ 

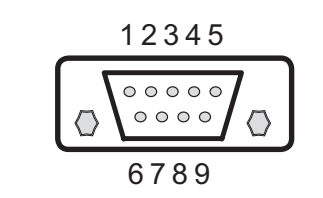

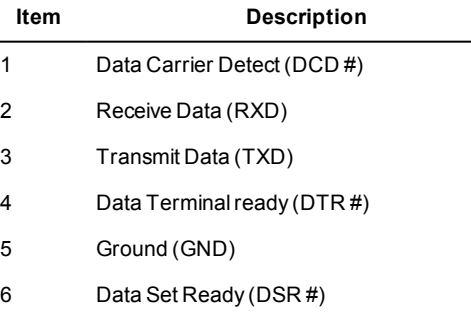

- EN 55022 (2010) ITE emission standard ClassA
- EN55024 (2010) ITE immunity standard
- 47CFR (2011) Part 15 subpart B ClassA (US federal codeof regulations)
- This product complies with the European Low VoltageDirective 2006/95/EC and EMC Directive 2004/108/EC
- EN 60068-2-29:1993 (15G)
- EN 60068-2-64:1995 (Random)
- EN 60068-2-96:1996 (Sine)
- EN 60068-2-30
- EN 60068-2-1 at 0°C
- EN 60068-2-2 at +50°C and at +60°C for 1TB Extended **Temperature**
- This product meets the requirements of the EC restriction of hazardous substances (RoHS) directive 2002/95/EC

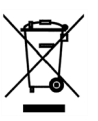

Document ID: IU-NVR-MAN019-4

## 1. POWER

#### Power on

The Compact NVR-AS 4000 Range (Slimline) can be powered on by pressing the manual power on/off button.

When power is applied to the NVR it will automatically power up. No button push is required.

**Notice** *Continuously holding the button closed causes the NVR to shut down instantly, and can cause data loss.*

#### Power off

The Compact NVR-AS 4000 Range (Slimline) can be powered off by briefly pressing the manual power on/off button.

After the power button LED has turned red, the mains power can be disconnected.

*Removing the mains power while the power button LED is green can result in data loss.*

#### Power requirements

The Compact NVR-AS 4000 Range (Slimline) is powered using a universal mains powered PSU which supplies 12V DC +/- 5% at 5A maximum. The maximum power consumed by the product is 19W.

## 2. CONFIGURATION

2. Log in to the device using the username "config" and password "config".

You can configure the Compact NVR-AS 4000 Range (Slimline) using the Web Configuration pages, a monitor and keyboard, or using a serial connection to COM1.

#### DHCP

If your network supports DHCP connections, attach the device to the network and a valid IP address is automatically assigned. The Compact NVR-AS 4000 Range (Slimline) can then be discovered using the Control Center front-end application.

If your network does not support DHCP, the device will not be assigned an IP address and you must follow either the monitor and keyboard or serial port instructions.

#### Using a monitor and keyboard

 $\tilde{Q}$ *The VGA and HDMI ports go into sleep mode after a period of inactivity. To bring back out of sleep mode, press any key.*

The Compact NVR-AS 4000 Range (Slimline) can be configured by connecting a monitor to the VGA or HDMI port and a keyboard to one of the USB ports.

- 1. Connect the keyboard and monitor to the device and press *Enter*.
- You should see the following prompt:

IndigoVision Compact NVR-AS 4000 [standaloneNVR] login:

The device prompts you to enter the new configuration values.

- 3. At each prompt, press*Enter*to accept the current value.
	- **DHCP** Enter Y or N to chose between a DHCP or static IP configuration.
	- **IP Address** Enter the IP address for the unit's network connection.
	- **Subnet Mask** Enter the IP network subnet mask for the unit's network connection.
	- **Gateway** Appropriate default gateway for remote network access: this is only required if the unit is to communicate with devices on a different subnet.
	- **Preferred/Alternate Name Server Address** Enter the IP address of the DNS server used to convert network names into numerical IP addresses. You only need to enter a name servers if you wish to specify NTP or SMTP server addresses as names and not as IP addresses.
	- **NVR name** Enter a name to describe the unit.
	- **Location** Enter a name to describe the location of the unit.
	- **Reset root password** To reset the password to the default value - *admin*.

You are now ready to attach the device to the network.

### 3. INSTALLATION

This section details how to install Compact NVR-AS 4000 Range (Slimline).

#### Attach the device to the network

You can connect the NVR-AS to the Ethernet network using a standard CAT5 Ethernet cable. Connect either LAN port 1 or LAN port 2 on the front of the device to an Ethernet switch.

The NVR-AS has redundant Ethernet capability. If you connect both Ethernet ports to the network, and a link is not detected on one port, the NVR-AS automatically switches over to use the other port. To use this feature connect both ports to (preferably) different network switches.

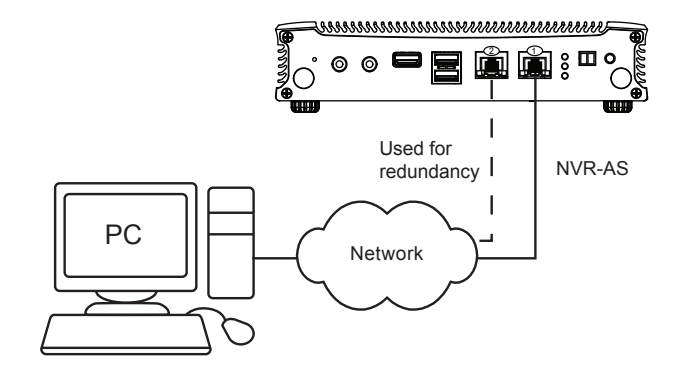

### Web Configuration pages

To access the Web Configuration pages, enter the IP address of your device into a web browser. The log in page is displayed. Use the web access password (default: admin) to log in, and the Home page is displayed.